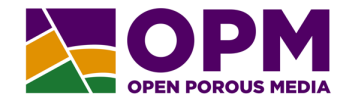

1

# Performance acceleration for CO2 simulations

Atgeirr Flø Rasmussen, Kai Bao Halvor Møll Nilsen, Bård Skaflestad

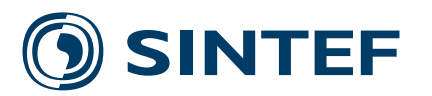

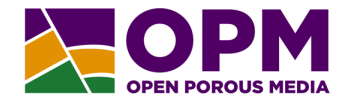

# **Introduction and example**

### **Understanding OPM performance**

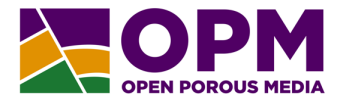

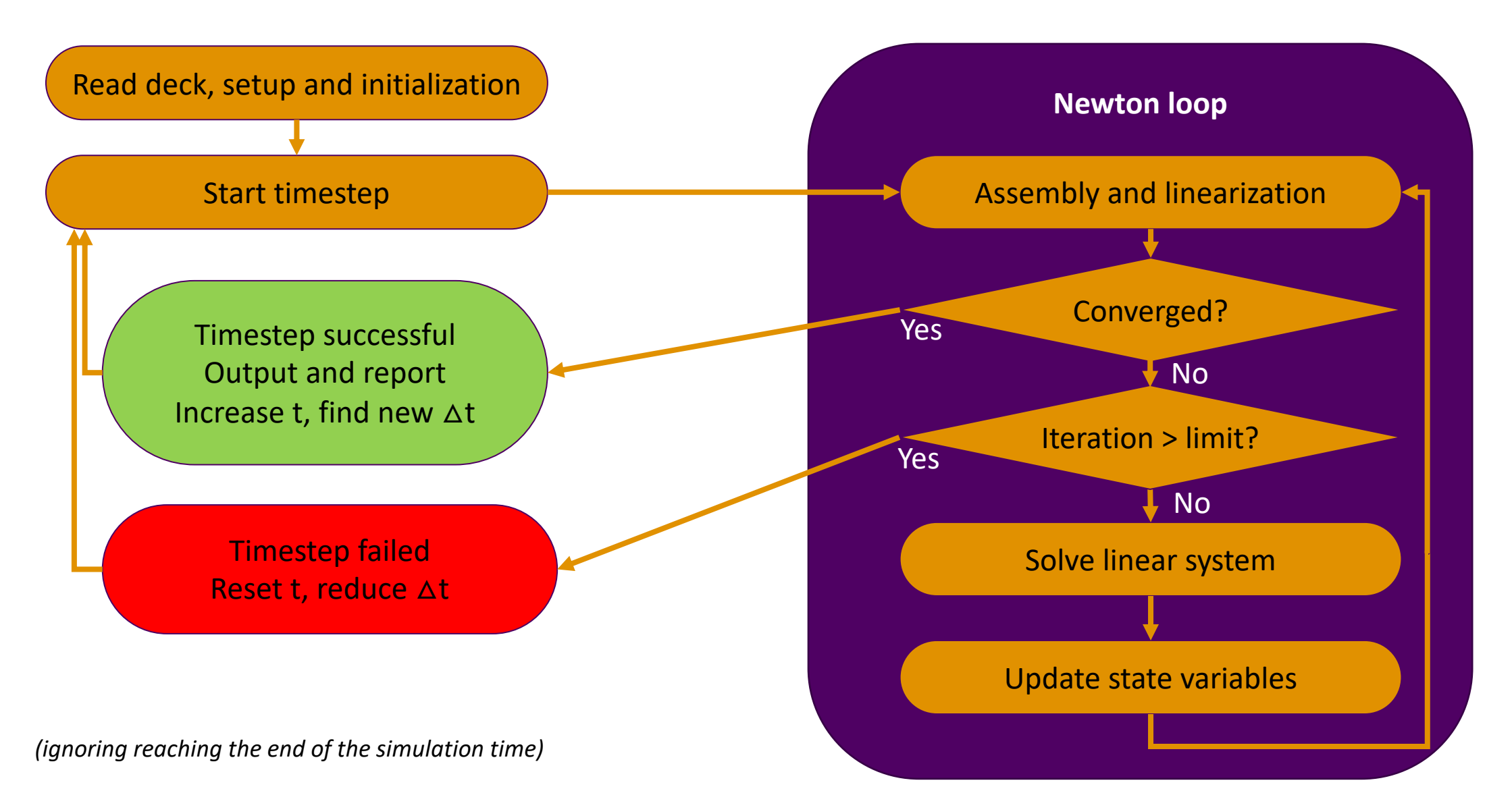

### **What causes performance loss?**

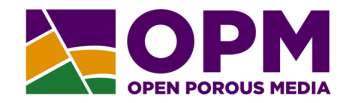

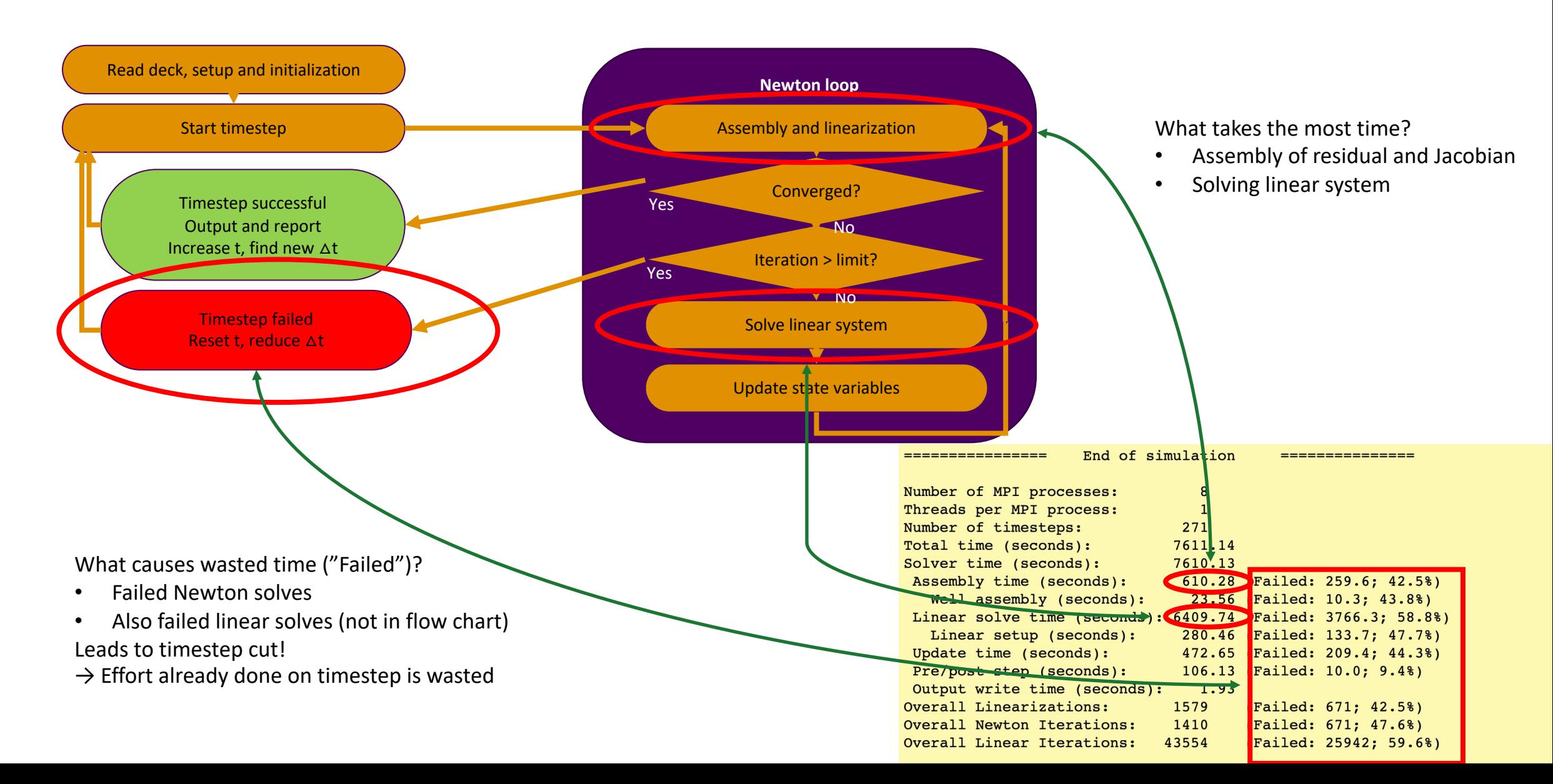

### **What can help? Obscure options?**

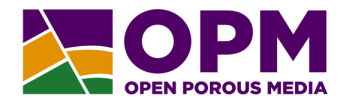

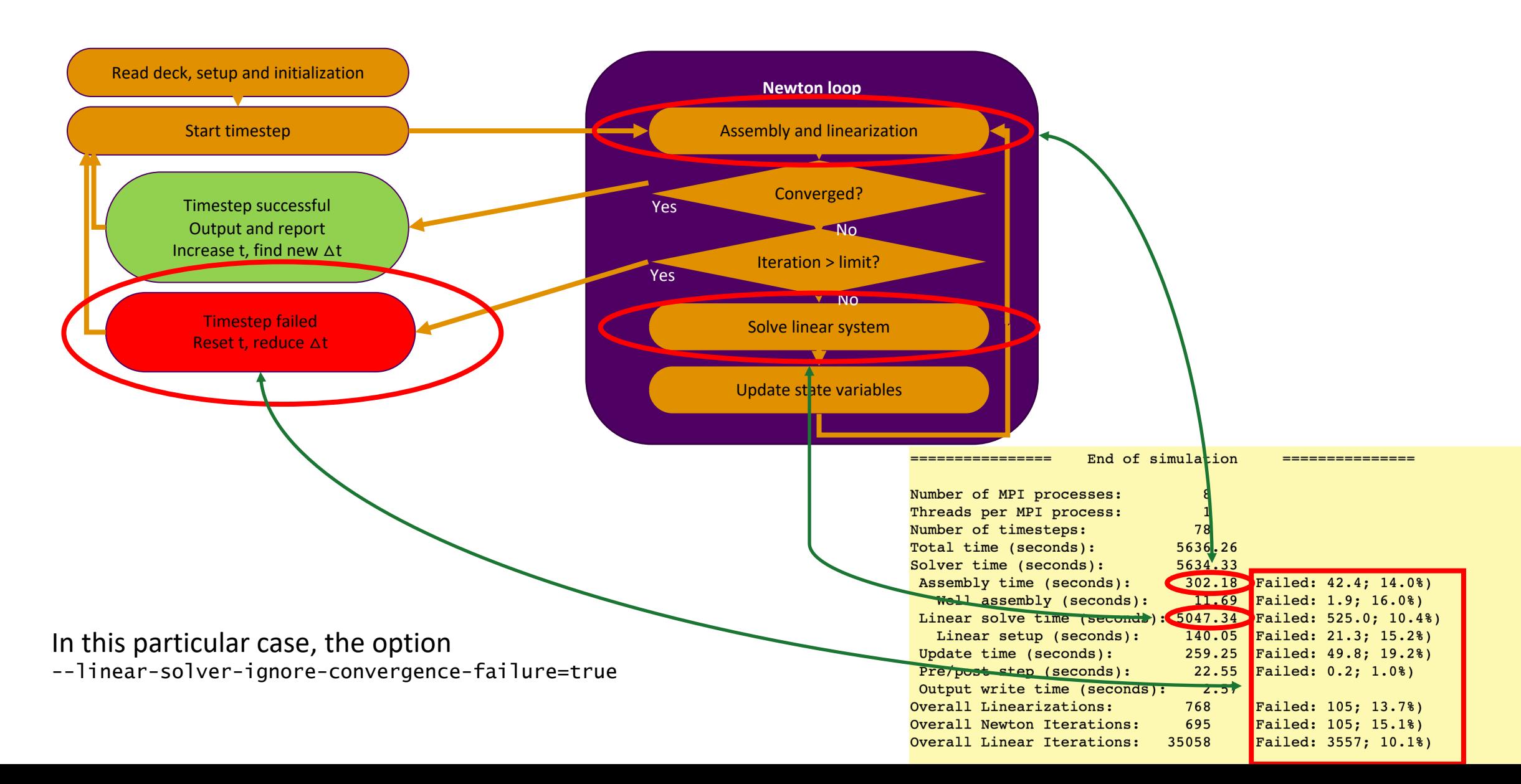

### **What can help? Change linear solver?**

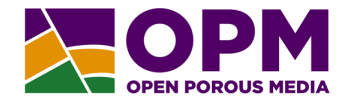

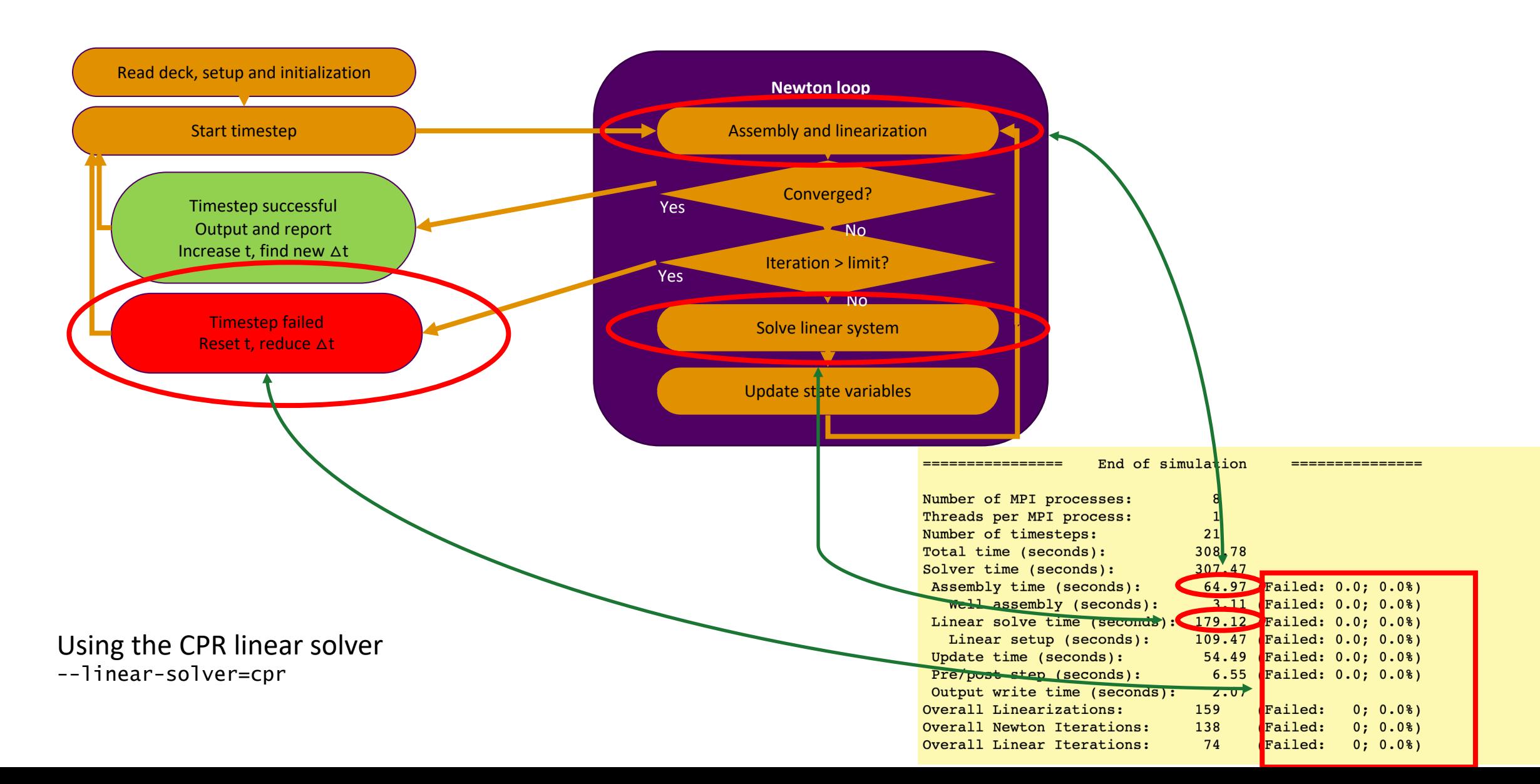

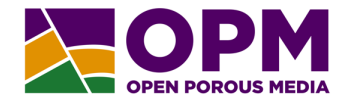

# **Concrete tips**

# **Tip 1: Run OPM Flow in parallel!**

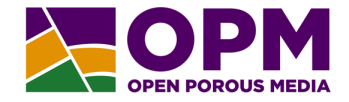

Parallel runs are NOT achieved up by modifying the deck! Instead, use mpirun:

- > flow MYCASE.DATA
- > mpirun -np 8 flow MYCASE.DATA

Serial run Parallel run with 8 processes

Are there pitfalls?

- Can get different number of iterations
	- … which leads to different timestepping
	- … which might lead to different behaviors (esp. for prediction)
- But: sensitivity to timestep sizes is not unique to parallel vs. serial
- Most developers run mostly in parallel

# **Parallel scalability: desktop**

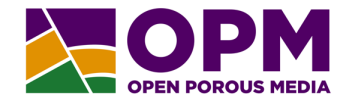

### SPE11 Case C

376700 active cells, 1000 years simulation time, two threads per process, Intel i9-7940X CPU @ 3.10GHz

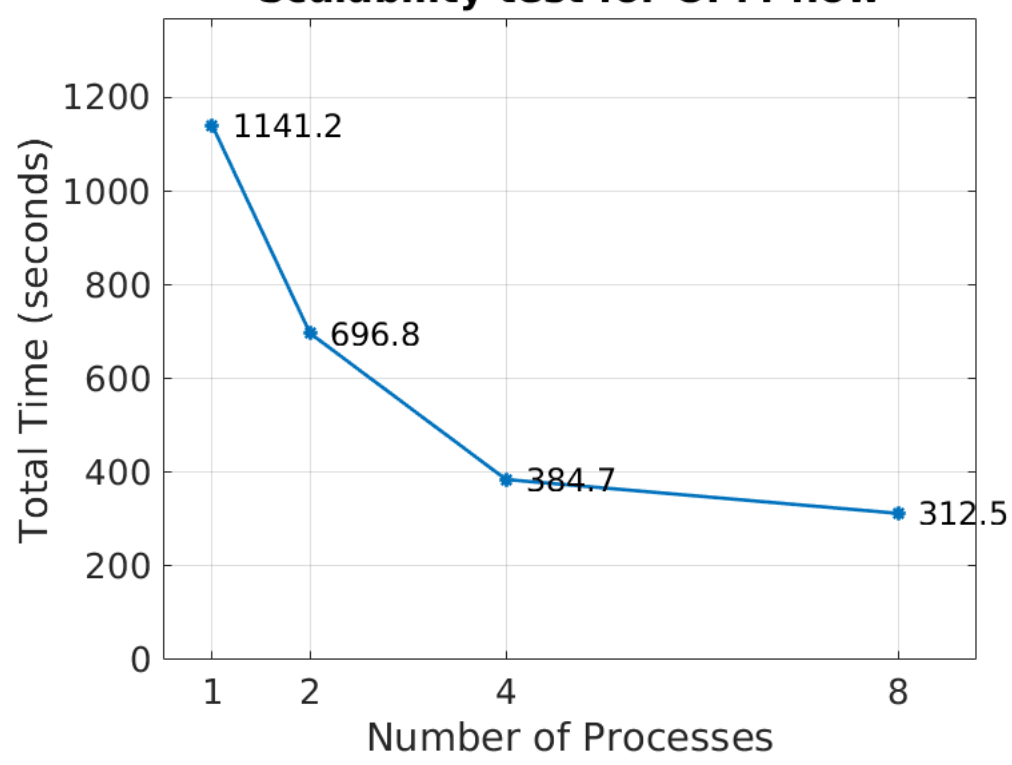

#### **Scalability test for OPM-flow**

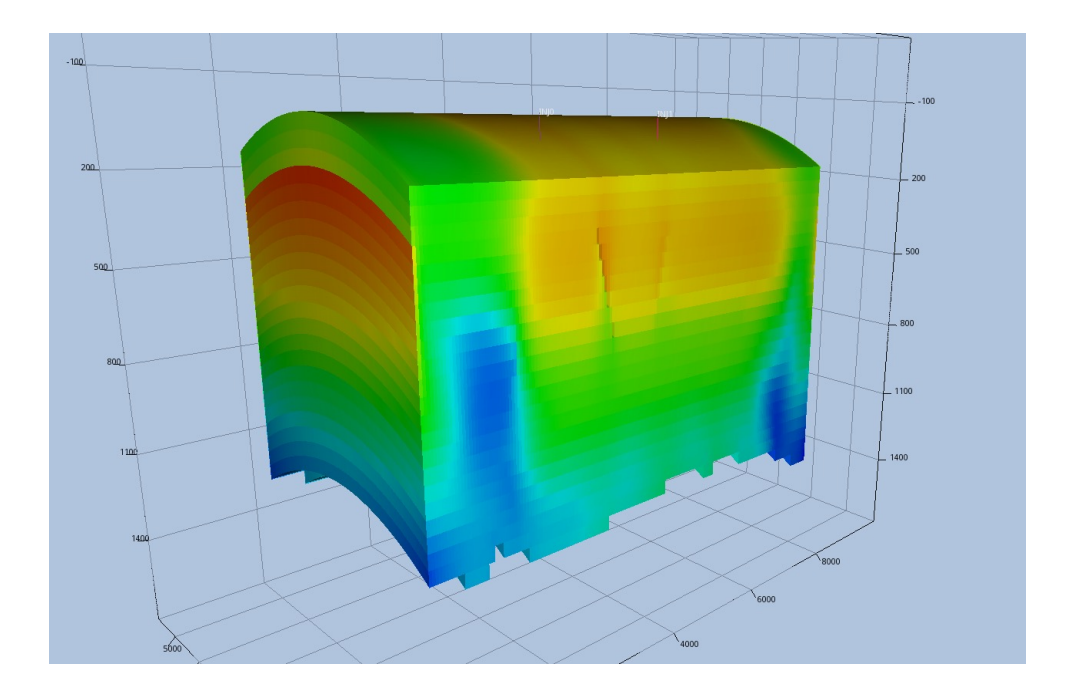

# **Parallel scalability: desktop**

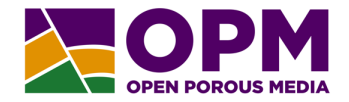

### SPE11 Case C

376700 active cells, 1000 years simulation time, two threads per process, Intel i9-7940X CPU @ 3.10GHz

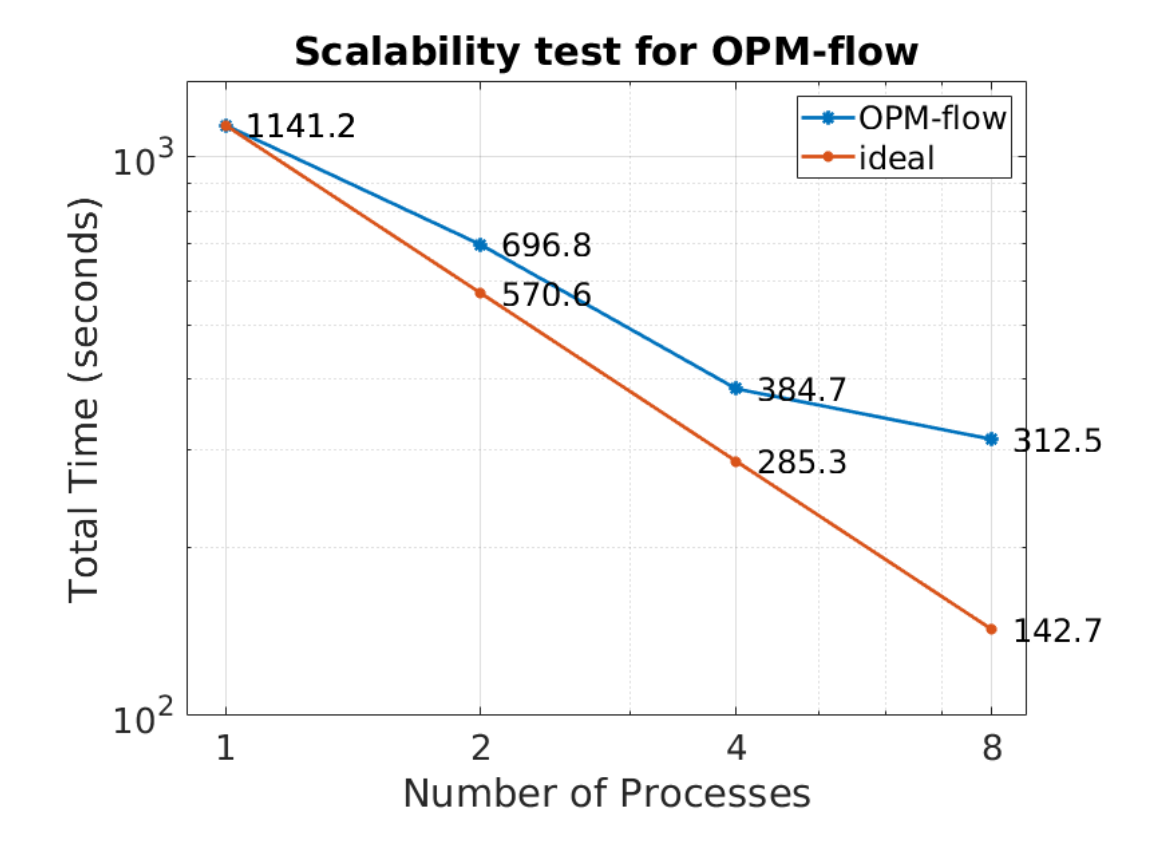

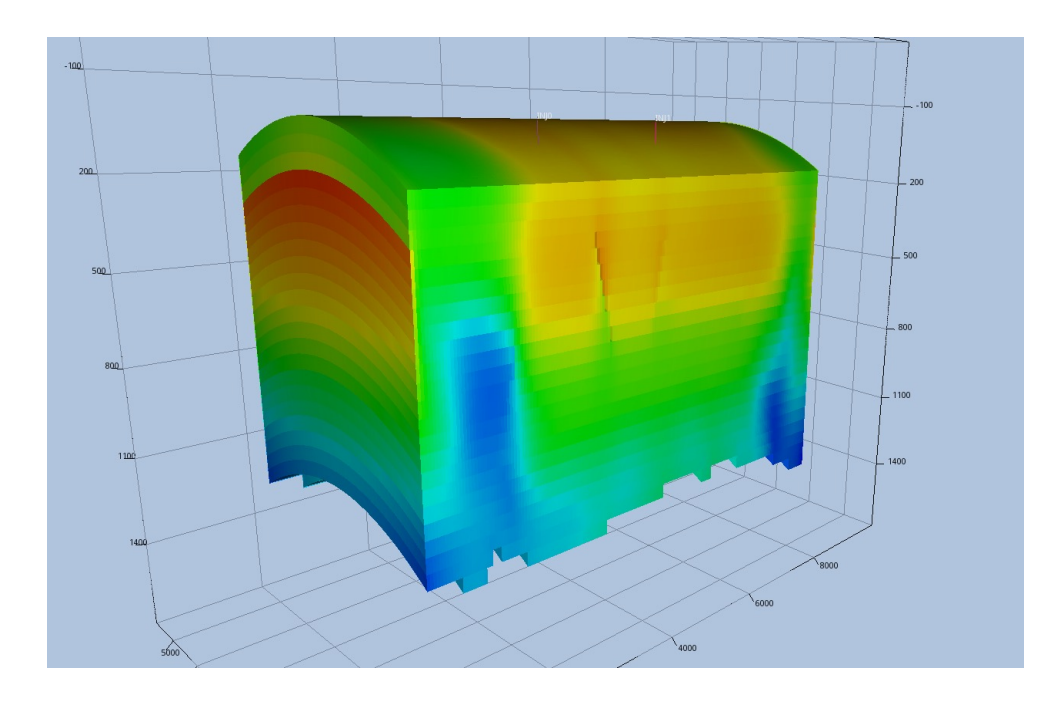

## **Parallel scalability: HPC**

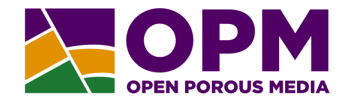

### Refined Sleipner-derived case

18M active cells, 20 years simulation time, two threads per process, Karolina cluster (CZ), 128 cores/node

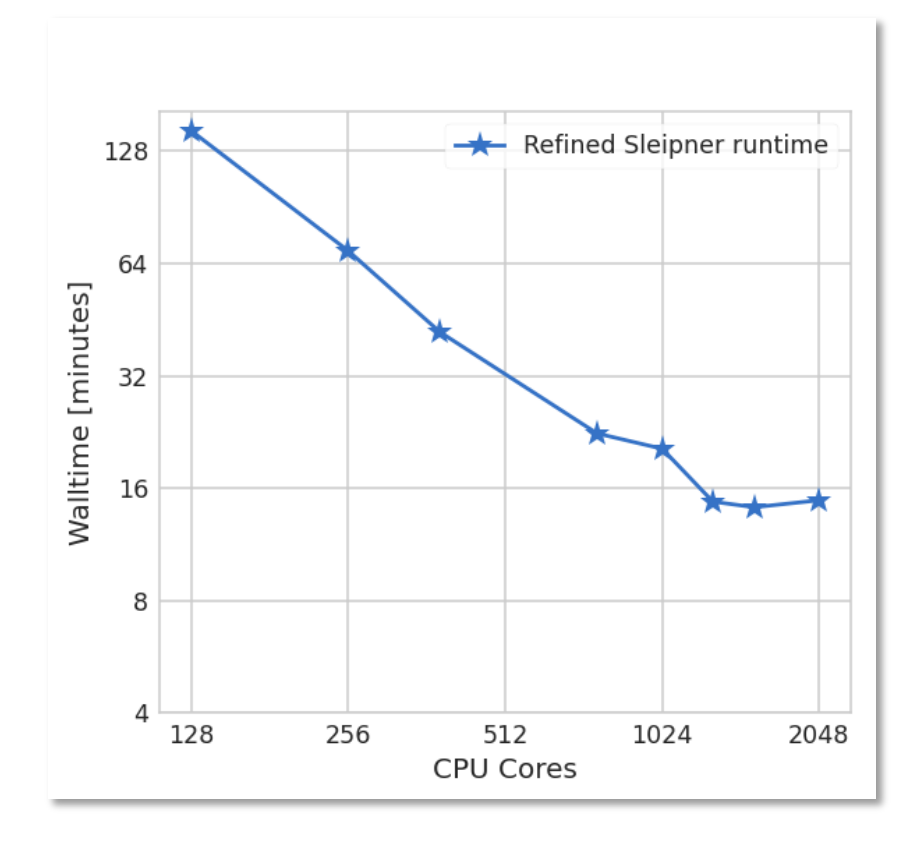

#### Conclusion:

Scaling can vary significantly with hardware and simulation case, but it is usually worth it to run in parallel!

### **Tip 2: Use faster linear solvers!**

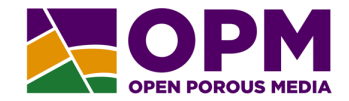

### CPR is activated with "CPR" deck keyword, or on command line: --linear-solver=cpr

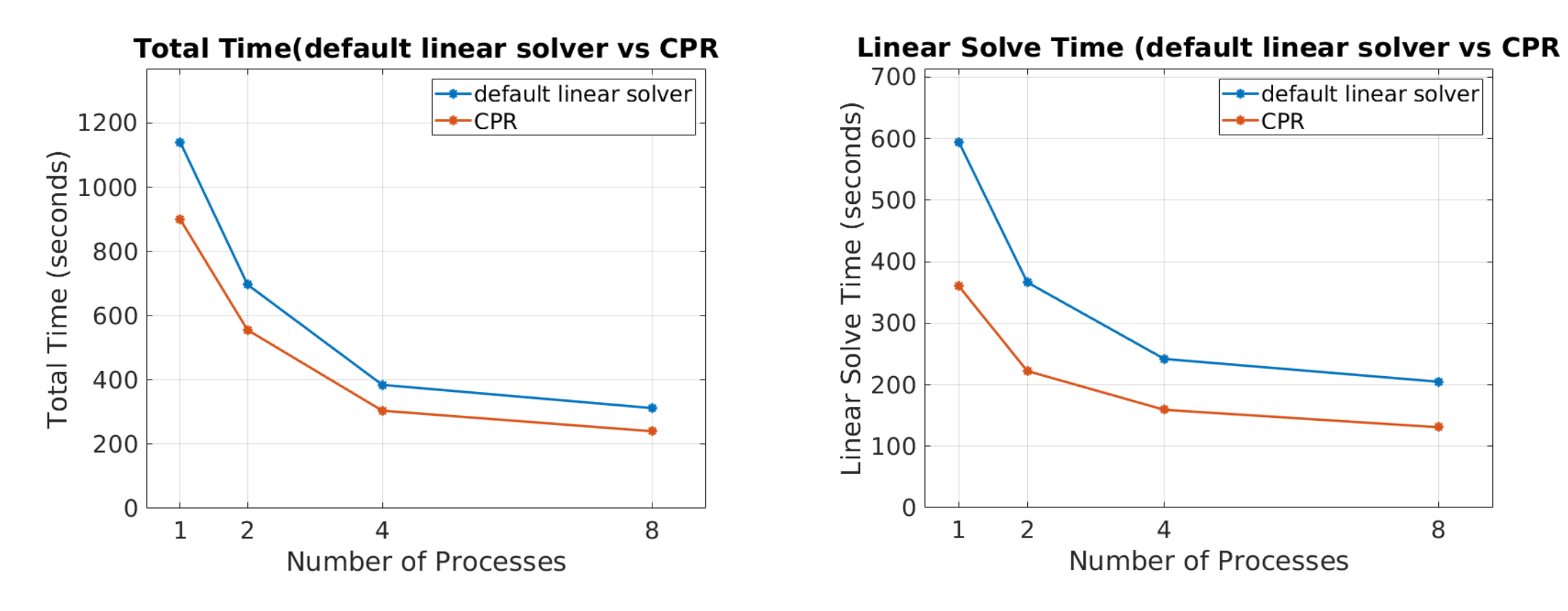

### **Linear solver advanced tips**

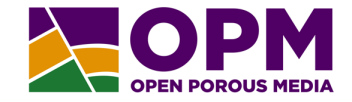

"maxiter": "20", "tol": "0.00500000000000000001", "verbosity": "0", "solver": "bicgstab", "preconditioner": { "type": "cprw", "use\_well\_weights": "false", "add\_wells": "true", "weight\_type": "trueimpes", "finesmoother": { "type": "ParOverILU0", "relaxation": "1"  $\}$ , "verbosity": "0", "coarsesolver": { "maxiter": "1",  $"tol": "0.10000000000000001",$ "solver": "loopsolver", "verbosity": "0", "preconditioner": { "type": "amg", "alpha": "0.33333333333300003", "relaxation": "1", "iterations": "1", "coarsenTarget": "1200", "pre smooth": "1", "post smooth": "1", "beta": "0", "smoother": "ILU0", "verbosity": "0", "maxlevel": "15", "skip isolated": "0", "accumulate": "1", "prolongationdamping": "1", "maxdistance": "2", "maxconnectivity": "15", "maxaggsize": "6", "minaggsize": "4"

Full description of linear solver in \*.DBG output

- JSON Format
- Save to "mylinearsolversetup.json", and you can modify tons of parameters!
	- (Must end with .json for Flow to accept it)
- Run with command line:
- --linear-solver=mylinearsolversetup.json

Note: "CPR" option is actually the "CPRW" method recently published.

# **Tip 3: Use fast linearization and assembly!**

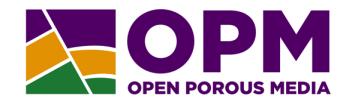

Improvement for blackoil/CO2STORE in 2022.10, improvement for THERMAL coming in 2023.10.

(So, tip is more precisely: Use a recent version of OPM Flow!)

Comparison on thermal case variant:

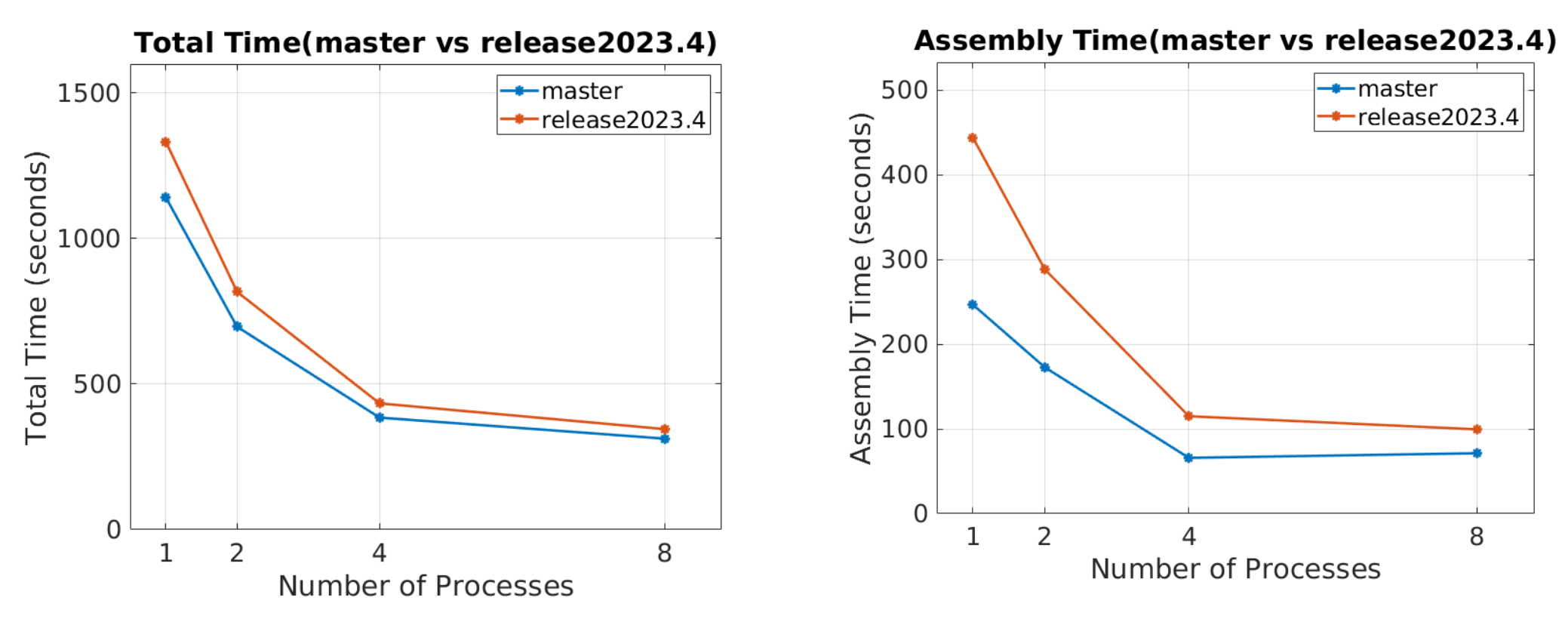

# **Tip 4: Use tuning options!**

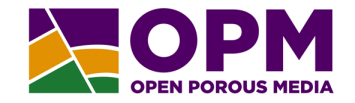

Flow by default does NOT respect the TUNING keyword

• By using --enable-tuning=true you make Flow use it (first record only)

Nonlinear convergence options can be changed on the command line: tolerance-cnv, tolerance-mb, tolerance-cnv-relaxed, relaxed-<br>max-pv-fraction,etc.

- See OPM Flow manual for documentation
- Beware! Weakening tolerances may give wrong solution!

For more information about your run: --output-extra-convergence-info=steps,iterations

• Will output \*.INFOITER and \*.INFOSTEP files with iterations, timing etc.

### **Obscure tuning options**

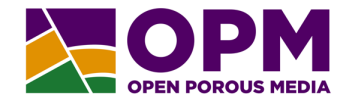

When you know that linear solver problems are frequent: --linear-solver-ignore-convergence-failure=true

• Will try to continue Newton iterations even when linear solver cannot converge fully.

When you think that "this is not complicated, why is it slow": --ecl-enable-drift-compensation=false

• Beware, this can kill or rescue your runtime!

### **Secret options not for you…**

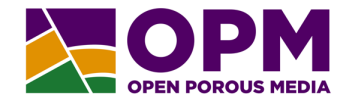

### NDEBUG

- By default, NDEBUG is not set for OPM Flow, so assert()s are left in
- Turn on by setting option WITH\_NDEBUG in cmake when compiling Flow
- You may get up to 10% 15% speed-up (but less security net)

Use --help-all to see hidden options (including obsolete ones)

Compile experimental versions of OPM Flow

• See for example https://github.com/hnil/opm-flowexperimental

# **"Tip 4.999": new nonlinear solvers!**

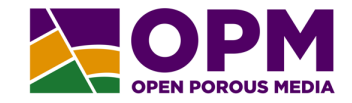

18

2006

Nonlinear domain decomposition method

- Activate using --nonlinear-solver=nldd
- **Not quite mature yet**: may crash!
- Just in: works in parallel with MPI (mostly)

2000

2002

- Many options for tuning and setup
	- We are looking for good defaults

100

CPU SECONDS

*Timing below: Norne with 6 MPI ranks using Newton (orange) or NLDD (purple)*

2004

### **Future improvements**

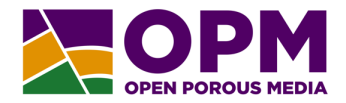

- Faster property evaluation!
	- Shows up as part of "update" time in end-of-run summary
- Improved timestepping logic and algorithms

### **Acknowledgement**

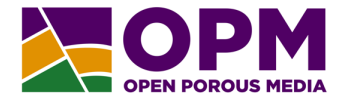

Work done with financial support from

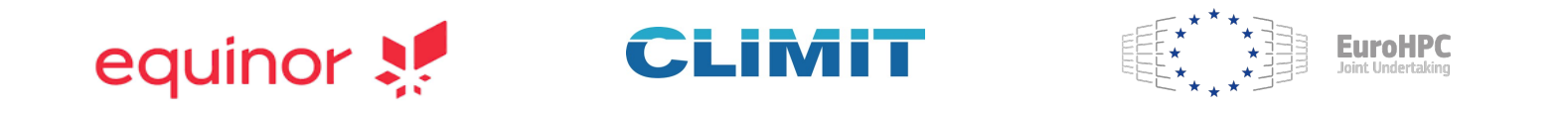

### Thanks for listening!